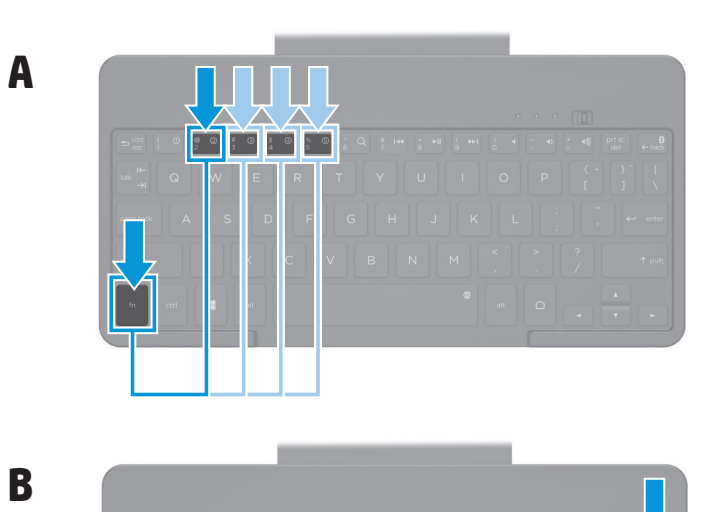

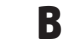

**2** AC adapter light

Then repeat steps 3 through 5. **To switch the host tablet:**

1. Press **fn** and the numbered key associated with the tablet.

2. Press **fn** and **cont** . **Light Status**

1 Bluetooth® light On for 3 seconds: Turned on, not charging Blinking: Bluetooth pairing mode

happens. See steps 2 through 5.

When some devices pair for the first time, they trigger a random PIN. Enter this PIN on the

الخمول إذا لم يتم اإلقران بنجاح خالل <sup>3</sup> **مالحظة:** ستدخل لوحة المفاتيح وضع دقائق. ويجب عليك إعادة عملية الإقران في حالة<br>حدوث ذلك. راجع الخطوات 2 إلى 5. تنشئ بعض الأجهزة رقم PIN عشوائيًا عند إقرانها<br>لأول مرة. أدخل رقم الــ PIN باستخدام لوحة<br>المفاتيح لإكمال الإقران.

**NOTE:** The keyboard will become idle if pairing is not successful within 3 minutes.<br>You must repeat the pairing process if this

keyboard to complete pairing.

On: Charging

Off: Fully charged or not plugged in

3 Battery light Blinking: Low power Off: Turned off or idle

ثوانٍ: قيد التشغيل، لا يتم الشحن

*For regulatory and safety notices, refer to the Product Notices included with* 

*your product.*

## **Menyandingkan lebih dari satu tablet:** 1. Menyalakan tablet dan keyboard. 2. Tekan tombol fn dan **①**.

**إلقرانعدةأجهزةكمبيوترلوحية:**

**لتبديلالكمبيوتراللوحيالمضيف:**

**الضوء الحالة**

1. اضغط على مفتاح **fn** ومفتاح الرقم المقترن بالكمبيوتر اللوحي.<br>2. اضغط على **fn <sub>و</sub> cont.** 

6. За да сдвоите клавиатурата с друг таблет, натиснете клавиша **fn** и следващия клавиш с цифра на клавиатурата, максимум до **⑤** (вж. фигура 9А). След това повторете стъпки от 3 до 5.

ً

المتناوب ضوء 3 البطارية

## **1** Bluetooth® Включено за 3 секунди: Включено, не се индикатор зарежда Примигва: Bluetooth режим на сдвояване

وامض: مستوى طاقة منخفض مطفأ: متوقف عن التشغيل أو خامل

للاطلاع على الإشعارات التنظيمية والوقائية، راجع إشعارات المنتج المرفقة<br>بالمنتج الخاص بك.

## 3. Tekan tombol **fn** dan tombol **Bluetooth** selama dua detik. 4. Buka pengaturan Bluetooth® tablet Anda untuk mulai memindai

ضوء محول مضيء: جارٍ الشحن<br>التيار مطفأ: مشحون بالكامل أو غير موصل بالطاقة

keyboard. Untuk informasi lebih lanjut, lihat panduan pengguna tablet Anda. 5. Pilih **HP Bluetooth Keyboard K4600** dan ikuti petunjuk di layar

untuk menyelesaikan proses penyandingan. 6. Untuk menyandingkan ulang keyboard dengan tablet lainnya, tekan tombol **fn** dan tombol nomor berikutnya pada keyboard, hingga tombol Ä (lihat gambar 9A). Lalu ulangi langkah 3 sampai 5.

## **Berpindah ke tablet utama:**

1. Tekan **fn** dan angka yang diasosiasikan dengan tablet. 2. Tekan **fn** dan **cont** (Lanjut).

## **Lampu indikator Status**

 $\bullet$  Kontrolka zařízení Bluetooth® Svítí po dobu 3 sekund: Zapnutý, nenabíjí se Bliká: Režim párování Bluetooth **Pozn ámka:** Pokud párování neproběhne úspěšně do 3 minut, klávesnice bude nečinná. Když k této situaci dojde, je třeba proces párování opakovat. Viz kroky 2 až 5. Pokud jsou některá zařízení párována poprvé, určí si náhodný PIN kód. Párování dokončete zadáním tohoto kódu PIN na klávesnici. 2 Kontrolka Svítí: Nabíjení

1 Lampu Bluetooth® Menyala selama 3 detik: Nyala, tidak mengisi daya Berkedip: Mode penyandingan Bluetooth **Catatan:** Keyboard akan menjadi diam jika penyandingan tidak berhasil dalam 3 menit. Anda harus mengulangi proses penyandingan jika hal ini terjadi. Lihat langkah 2 sampai 5. Saat beberapa perangkat bersanding untuk pertama kali, PIN acak akan muncul. Masukkan PIN ini pada keyboard untuk menyelesaikan

1. قم بتشغيل الكمبيوتر اللوحي ولوحة المفاتيح.<br>2. اضغط على مفتاح **fn** ومفتاح **f0.**<br>2. اضغط على مفتاح fn ومفتاح fn<br>4. افتح إعدادات fluetootof على الكمبيوتر اللوحي للبدء بالبحث<br>4. افتح إعدادات fluetooff بداريد من المعلومات، 5. حدد **HP Bluetooth Keyboard K4600** واتبع الإرشادات الظاهرة على الشاشة لإكمال عملية الإقران.<br>6. لإقران لوحة المفاتيح بكمبيوتر لوحي آخر، اضغط على مفتاح **fn**<br>6. مفتاح الرقم التالي حتى هاعلى لوحة المفاتيح (راجع الشكل 9A).<br>ثم كرر الخطوات 3 إلى 5. **Sådan parrer du flere tabletter:** 1. Tænd for tabletten og tastaturet. 2. Tryk på tasten *fn* og **1**. 3. Hold tasten **fn** og tasten **Bluetooth** nede i to sekunder. 4. Åbn tablettens Bluetooth®-indstillinger for at søge efter tastaturet. Se tablettens brugervejledning for yderligere oplysninger.

 $\ddot{\textbf{c}}$ 

penyandingan. 2 Lampu adaptor AC Menyala: Mengisi daya Mati: Terisi penuh dan tidak dicolokkan ke sumber listrik

3 Lampu baterai Berkedip: Daya rendah Mati: Mati atau tidak digunakan

*Untuk maklumat keselamatan dan pengaturan, lihat Maklumat Produk yang disertakan bersama produk Anda.*

## **За да сдвоите няколко таблета:**

**BEMÆRK!** Tastaturet skifter til<br>slumretilstand, hvis pardannelsen ikke er<br>gennemført efter tre minutter. Hvis dette sker, skal pardannelsesprocessen gentages. Se trin 2 til 5. Når nogle enheder parres for første gang, udløser de en vilkårlig PIN-kode. Indtast denne PIN-kode på tastaturet for at fuldføre pardannelsen.

1. Включете таблета и клавиатурата. 2. Натиснете клавишите **fn** и **Ф**. 3. Натиснете клавиша **fn** и клавиша **Bluetooth** за две секунди. 4. Отворете настройките за Bluetooth® на таблета, за да започнете търсенето за клавиатурата. За повече информация вижте ръководството за потребителя на таблета.

Benutzerhandbuch Ihres Tablets. 5. Wählen Sie **HP Bluetooth Keyboard K4600** und folgen Sie den Anleitungen auf dem Bildschirm, um den Kopplungsvorgang<br>abzuschließen.<br>6. Drücken Sie die **fn**-Taste und die nächste Nummerntaste auf der

5. Изберете **HP Bluetooth Keyboard K4600** и следвайте инструкциите на екрана, за да завършите процеса на сдвояване.

Tastatur bis **⑤** (siehe Abbildung 9A), um die Tastatur mit einem<br>anderen Tablet zu koppeln. Wiederholen Sie dann die Schritte 3 bis 5.

**За да превключите към хост таблета:** 1. Натиснете **fn** и клавиша с цифра, свързан с таблета.

## 2. Натиснете **fn** и **cont** .

**Индикатор Състояние**

ضوء 1 Bluetooth® مضيء لمدة 3 وامض: وضع إقران Bluetooth 1. Tryk på tasten **fn** og den nummertast, der er associeret med tabletten. 2. Tryk på **fn** og **cont** .

> **1** Bluetooth®- Leuchtet für 3 Sekunden: Eingeschaltet, LED kein Ladevorgang Blinkt: Bluetooth-Kopplungsmodus **Hi nwei s:** Die Tastatur wird in den Energiesparmodus versetzt, wenn die Kopplung nicht innerhalb von 3 Minuten erfolgt. Falls dies geschieht, müssen Sie den Kopplungsvorgang wiederholen. Siehe Schritt 2 bis 5. Manche Geräte lösen bei der ersten Kopplung eine zufällige PIN aus. Geben Sie diese PIN auf der Tastatur ein, um den Kopplungsvorgang abzuschließen.

**Забележка:** Клавиатурата ще стане неактивна, ако сдвояването не е успешно в продължение на 3 минути. Ако това се случи, трябва да повторите<br>сдвояването. Вижте стъпки от 2 до 5. Когато някои устройства се сдвояват за първи път, те задействат произволен PIN. Въведете този PIN на клавиатурата, за да

ливотоковия е включено в захранването адаптер

завършите сдвояването. 2 Индикатор Включено: Зареждане на промен - Изключено: Напълно заредено или не

proceso de emparejamiento. 6. Para emparejar el teclado con otro tablet, presione la tecla **fn** y la siguiente tecla numerada en el teclado, hasta  $\textcircled{\small{b}}$ 

3 Индикатор за Примигва: Слабо захранване състоянието Изключено: Изключено или в неактивност на батерията

*За декларации за нормативни разпоредби и безопасност направете справка с Декларациите за продукта, включени към вашия продукт.*

1. Zapněte tablet a klávesnici. 2. Stiskněte klávesu **fn** a klávesu À . 3. Na klávesnici stiskněte klávesu **fn** a klávesu **Bluetooth** po dobu

dvou sekund. 4. Otevřete nastavení rozhraní Bluetooth® na tabletu a začněte hledat klávesnici. Další informace naleznete v uživatelské příručce tabletu.

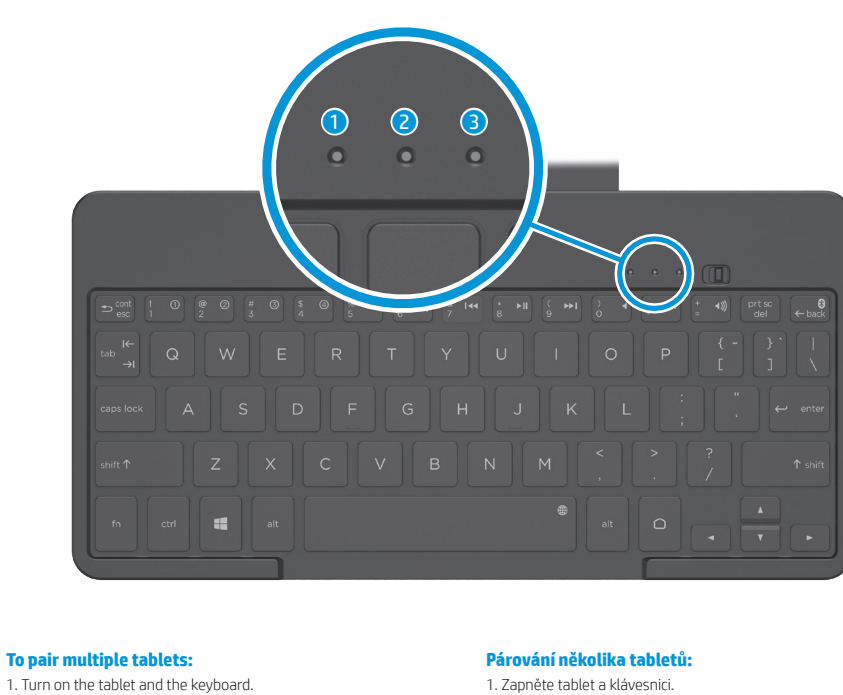

2. Press **fn** and the **①** key.<br>3. Press the **fn** key and the **Bluetooth** key for two seconds.<br>4. Open your tablet's Bluetooth® settings to begin searching for the keyboard. For more information, see your tablet user guide. 5. Select **HP Bluetooth Keyboard K4600** and follow the on-screen instructions to complete the pairing process. 6. To pair the keyboard with another tablet, press the **fn** key and the next numbered key on the keyboard, up to  $\textcircled{\small{5}}$  (see figure 9A).

5. Vyberte položku **HP Bluetooth Keyboard K4600** a dokončete párování podle pokynů na obrazovce. 6. Chcete-li klávesnici spárovat s jiným tabletem, stiskněte klávesu **fn** a klávesu s následujícím číslem na klávesnici až do Ä (viz

obrázek 9A). Poté opakujte kroky 3 až 5.

## **Zapnutí hostitelského tabletu:**

1. Stiskněte klávesu **fn** a klávesu s číslem, které je přiřazeno tabletu. 2. Stiskněte kombinaci kláves **fn** a **cont** .

#### **Kontrolka Stav**

adaptéru střídavého proudu Nesvítí: Plně nabito a nezapojeno **3** Kontrolka Bliká: Nízké nabití

baterie Nesvítí: Vypnutý nebo nečinný

*Informace o předpisech a bezpečnosti jsou uvedeny v dokumentu Důležité informace o produktu dodaném s produktem.*

5. Vælg **HP Bluetooth Keyboard K4600**, og følg anvisningerne på skærmen for at gennemføre parringsprocessen. 6. Hvis du vil parre tastaturet igen med en anden tablet, skal du trykke på tasten **fn** og den næste nummertast på tastaturet, op til Ä (se figur 9A). Gentag derefter trin 3 til 5.

### **Sådan ændrer du værtstabletten:**

#### **Lys Status**

1 Bluetooth®- lys Tændt i tre sekunder: Tændt, ingen opladning Blinker: Bluetooth-pardannelse

2 Lysdiode for Tændt: Oplader vekselstrøms-Slukket: Fuldt opladet eller ikke tilsluttet adapter

3 Lysdiode for batteri Blinker: Lav strøm Slukket: Slukket eller i slumretilstand

*Se Produktbemærkninger, som fulgte med dit produkt, for lovgivningsmæssige bemærkninger og sikkerhedsbemærkninger.*

## **So koppeln Sie mehrere Tablets:**

1. Schalten Sie Tablet und Tastatur ein. 2. Drücken Sie die Tasten fn und **1**. 3. Halten Sie die **fn**-Taste und die **Bluetooth**-Taste zwei Sekunden lang gedrückt. 4. Öffnen Sie die Bluetooth®-Einstellungen des Tablets, um die Tastatursuche zu starten. Weitere Informationen finden Sie im

## **So wechseln Sie das Host-Tablet:**

1. Drücken Sie die **fn**-Taste und die entsprechende Taste für das Tablet. 2. Drücken Sie die Tasten **fn** und **cont** .

**L E**

## **D Status**

2 Netzteilanzeige Leuchtet: Wird geladen Leuchtet nicht: Vollständig geladen oder nicht an das Stromnetz angeschlossen

3 Akkuanzeige Blinkt: Niedriger Energiestand Leuchtet nicht: Ausgeschaltet oder im Energiesparmodus

*Informieren Sie sich über die Sicherheits- und Zulassungshinweise. Diese finden Sie in den Produktmitteilungen, die im Lieferumfang Ihres Produkts enthalten sind.*

**Para emparejar varios tablets:**

1. Encienda el tablet y el teclado. 2. Presione la tecla fn y la tecla **1**. 3. Presione la tecla **fn** y la tecla **Bluetooth** durante dos segundos. 4. Abra la configuración de Bluetooth® de su tablet para empezar a

buscar el teclado. Para obtener más información, consulte la guía

del usuario de su tablet. 5. Seleccione **HP Bluetooth Keyboard K4600** y siga las instrucciones que aparecen en la pantalla para completar el

(vea la figura 9A). A continuación repita los pasos 3 a 5.

**Para cambiar el tablet hospedero:**

1. Presione la tecla **fn** y la tecla numerada que se asocia con el

tablet.

2. Presione la tecla **fn** y **cont** .

#### **Indicador Estado**

# **luminoso**

luminoso de sin cargar

1 Indicador Encendido durante 3 segundos: Encendido, Bluetooth® Intermitente: Modo de emparejamiento de

Bluetooth **Nota:** El teclado pasará al estado inactivo si el emparejamiento no se realiza con éxito en un plazo de 3 minutos. Si esto sucede, debe repetir el proceso de emparejamiento.

Consulte los pasos 2 a 5. Cuando algunos de los dispositivos se emparejan por primera vez, originan un PIN aleatorio. Introduzca este PIN en el teclado para completar el emparejamiento.

# 2 Indicador Encendido: Cargando

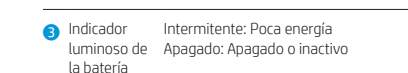

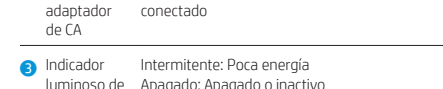

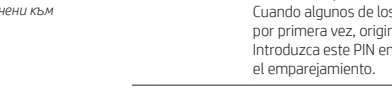

# de CA

luminoso del Apagado: Completamente cargado o no adaptador conectado

3 Indicador Intermitente: Poca energía luminoso de Apagado: Apagado o inactivo la batería

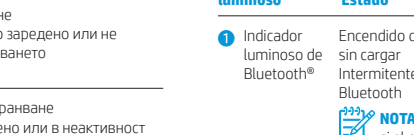

*Para obtener información normativa y de seguridad, consulte los Avisos sobre el producto que se incluyen con su equipo.*

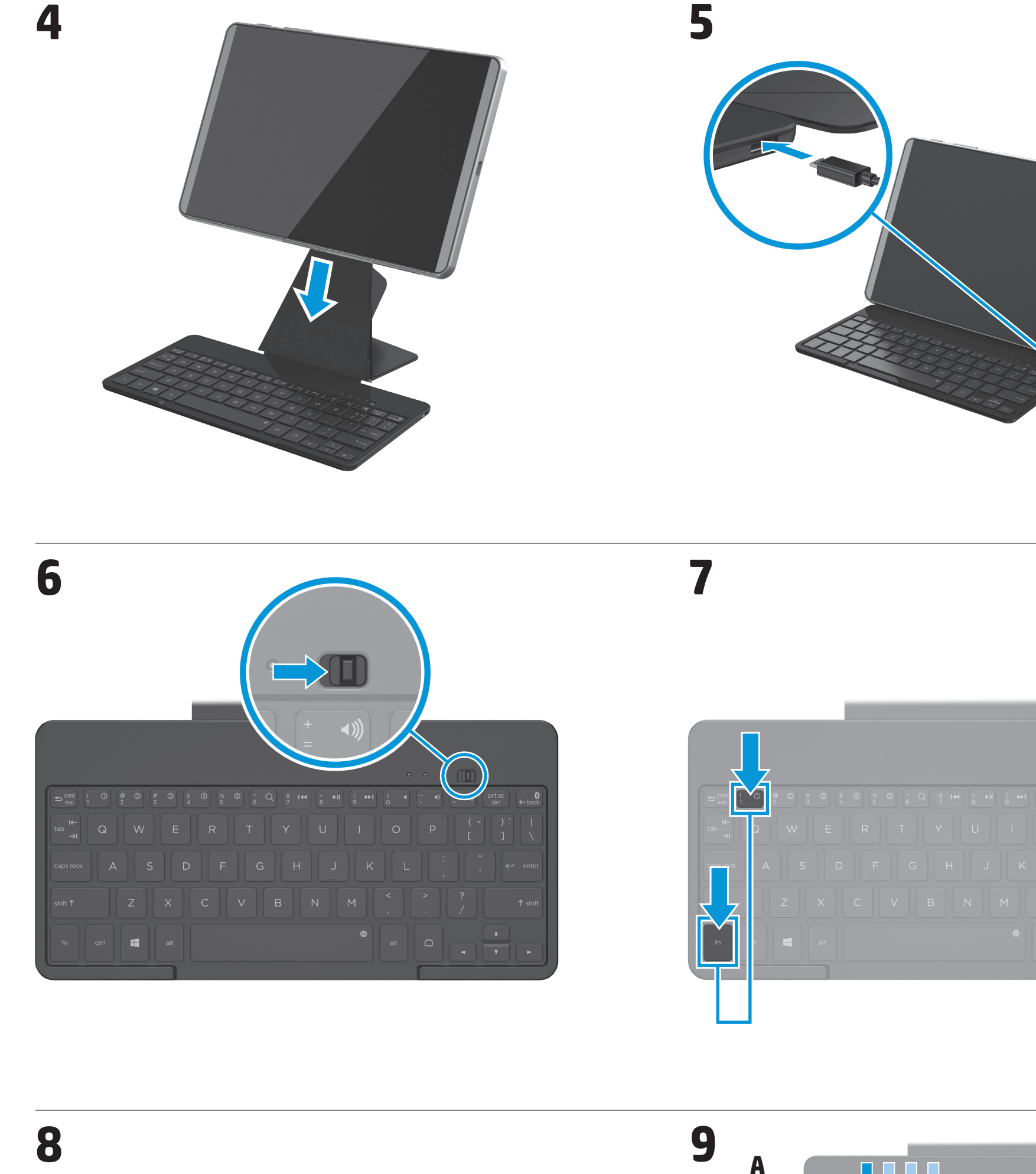

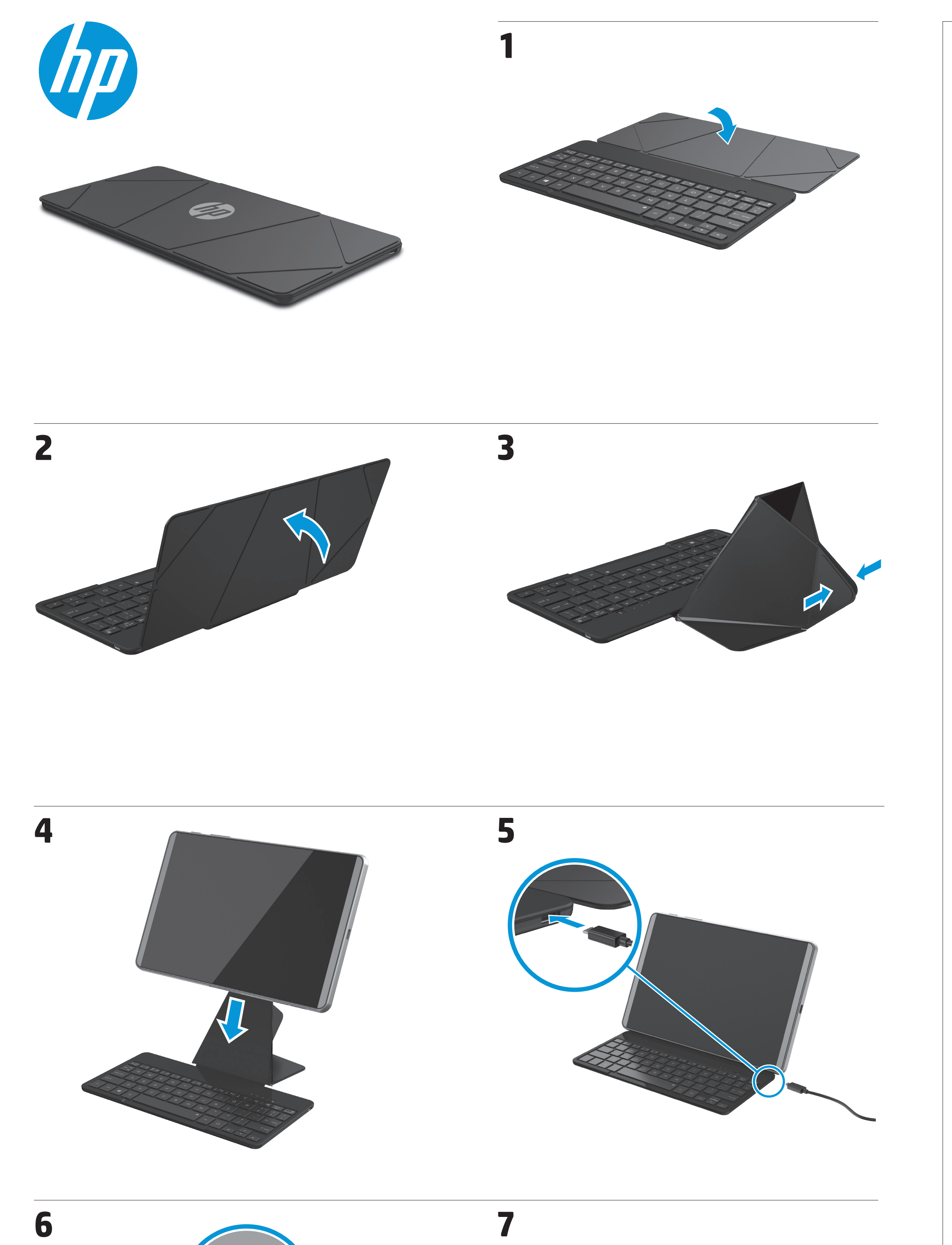

8  $\begin{picture}(180,17) \put(0,0){\line(1,0){155}} \put(15,0){\line(1,0){155}} \put(15,0){\line(1,0){155}} \put(15,0){\line(1,0){155}} \put(15,0){\line(1,0){155}} \put(15,0){\line(1,0){155}} \put(15,0){\line(1,0){155}} \put(15,0){\line(1,0){155}} \put(15,0){\line(1,0){155}} \put(15,0){\line(1,0){155}} \put(15,0){\line(1,0){155}}$  **9**

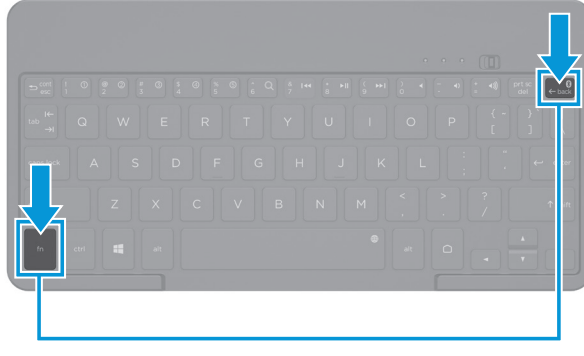

## **Για σύζευξη πολλών tablet:**

- 1. Ενεργοποιήστε το tablet και το πληκτρολόγιο. 2. Πατήστε **fn** και το πλήκτρο **①**. 3. Πατήστε το πλήκτρο **fn** και το πλήκτρο **Bluetooth** για δύο
- δευτερόλεπτα. 4. Ανοίξτε τις ρυθμίσεις Bluetooth® στο tablet για να ξεκινήσει η
- αναζήτηση του πληκτρολογίου. Για περισσότερες πληροφορίες, ανατρέξτε στον οδηγό χρήσης του tablet.
- 5. Επιλέξτε **HP Bluetooth Keyboard K4600** και ακολουθήστε τις οδηγίες που εμφανίζονται στην οθόνη για να ολοκληρώσετε τη διαδικασία σύζευξης.
- 6. Για να πραγματοποιήσετε σύζευξη με άλλο tablet, πατήστε το πλήκτρο **fn** και το επόμενο αριθμημένο πλήκτρο στο πληκτρολόγιο, έως το **⑤**<br>(δείτε την εικόνα 9A). Έπειτα, επαναλάβετε τα βήματα 3 έως 5.

#### **Για να αλλάξετε το κύριο tablet:**

1. Πατήστε το πλήκτρο **fn** και το αριθμημένο πλήκτρο που αντιστοιχεί στο tablet. 2. Πατήστε τα πλήκτρα **fn** και **cont**.

*Για να δείτε τις σημειώσεις κανονισμών και ασφάλειας, ανατρέξτε στο*  έγγραφο Σημειώσεις για το προϊόν που συνοδεύει το πρι

#### **Φωτεινή ένδειξη Κατάσταση**

- 1. Allumez la tablette et le clavier. 2. Appuyez sur la touche **fn** et la touche **①**. 3. Appuyez sur la touche **fn** et la touche **Bluetooth** pendant deux secondes. 4. Ouvrez les paramètres Bluetooth® de votre tablette pour commencer la recherche du clavier. Pour plus d'informations, consultez le manuel d'utilisation de la tablette. 5. Sélectionnez **HP Bluetooth Keyboard K4600** et suivez les
- instructions à l'écran pour terminer le processus de couplage. 6. Pour associer le clavier avec une autre tablette, appuyez sur la touche **fn** et la touche numérotée suivante du clavier jusqu'à **⑤** (voir figure<br>9A). Puis répétez les étapes 3 à 5.
- 1 Φωτεινή ένδειξη Bluetooth<sup>®</sup> Ανάβει για 3 δευτερόλεπτα: Ενεργοποιημένο, δεν φορτίζεται Αναβοσβήνει: Λειτουργία σύζευξης Bluetooth **ΣΗΜΕΙΩΣΗ:** Το πληκτρολόγιο θα μεταβεί σε<br>κατάσταση αδράνειας, εάν δεν επιτευχθεί σύζευξη εντός 3 λεπτών. Σε περίπτωση που συμβεί αυτό, πρέπει να επαναλάβετε τη διαδικασία σύζευξης. Δείτε τα βήματα 2 έως 5. Κατά την πρώτη σύζευξη, ορισμένες συσκευές δημιουργούν ένα τυχαίο PIN. Εισαγάγετε αυτό το PIN στο πληκτρολόγιο για να ολοκληρώσετε τη σύζευξη.
- 2 Φωτεινή ένδειξη τροφοδοτικού AC Αναμμένη: Φορτίζεται Σβηστή: Πλήρως φορτισμένο ή μη συνδεδεμένο σε τροφοδοσία

3 Φωτεινή ένδειξη μπα-Αναβοσβήνει: Χαμηλή φόρτιση Σβηστή: Απενεργοποιημένο ή σε αδράνεια ταρίας

#### **Pour associer plusieurs tablettes :**

● Žaruljica za Svijetli tri sekunde: uključeno, ne puni se<br>Bluetooth® Trepće: način rada za uparivanje Bluetoothom **Napomena:** ako uparivanje ne uspije u roku od 3 minute, tipkovnica će prijeći u stanje mirovanja. Ako se to dogodi, morate ponoviti postupak uparivanja. Izvršite korake 2, 3, 4 i 5. .<br>Tijekom prvog uparivanja neki uređaji aktiv nasumični PIN. Unesite taj PIN na tipkovnici da biste dovršili uparivanje.

2<sup>2</sup> Žaruljica prilagodnika Ne svijetli: uređaj je potpuno napunjen ili nije za izmjenični priključen napon Svijetli: punjenje 3 Žaruljica Trepće: niska razina napajanja

#### **Pour basculer sur la tablette hôte :**

1. Appuyez sur **fn** et sur la touche numérotée associée à la tablette. 2. Appuyez sur **fn** et **cont**.

1. Accendere il tablet e la tastiera. 2. Premere il tasto **fn** e il tasto **(f)**.

## **Voyant État**

**1** Voyant Bluetooth<sup>®</sup> Allumé pendant 3 secondes : sous tension, ne charge pas<br>Clignotant : mode de couplage Bluetooth

Clignotant : mode de couplage Bluetooth **Remarque** : si le couplage ne réussit pas dans les 3 minutes, le clavier se mettra en attente. Dans ce cas, vous devrez répéter le processus de couplage. Voir les étapes 2 à 5. Lorsque certains appareils sont associés pour la première fois, ils déclenchent un code PIN aléatoire. Saisissez ce code PIN sur le clavier pour terminer le couplage.

2 Voyant de Allumé : charge en cours l'adaptateur Éteint : charge terminée ou non branché secteur

3 Voyant de la Clignotant : alimentation faible batterie Éteint : éteint ou inactif

2 Spia dell'adattatore CA Accesa: in fase di ricarica Spenta: completamente carico o non collegato 3 Spia della Lampeggiante: batteria scarica

*Pour obtenir des informations sur la sécurité et les réglementations, reportez-vous au document Avis sur le produit fourni avec votre produit.*

#### **Uparivanje većeg broja tablet-računala:**

1. Uključite tablet-računalo i tipkovnicu. . <del>Drigselte tipcet raceina</del><br>.. Pritisnite tipke **fn** i **①**. 3. Pritisnite tipke **fn** i **Bluetooth** i držite ih dvije sekunde. 4. Otvorite postavke za Bluetooth® na tablet-računalu da biste počeli tražiti tipkovnicu. Dodatne informacije potražite u korisničkom priručniku za tablet-računalo.

- 5. Odaberite **HP Bluetooth Keyboard K4600**, a zatim pratite upute na zaslonu da biste dovršili postupak uparivanja. 6. Da biste uparili tipkovnicu s nekim drugim tablet-računalom, na
- tipkovnici pritisnite tipku **fn** i sljedeću tipku s brojem do Ä(pogledajte sliku 9A). Zatim ponovite 3., 4. i 5. korak.
- **1** Bluetooth® шамы 3 секунд бойы қосулы: қосылған, зарядтамай тұр Жыпылықтап тұрған: Bluetooth арқылы жұптастыру режимі **Ескертпе:** Жұптастыру процесі 3 минут ішінде сәтсіз аяқталса, пернетақта қосылмайды. Бұл жағдай орын алса, жұптастыру процесін қайталау қажет. 2 мен 5 аралығындағы қадамдарды қараңыз. Кейбір құрылғылар бірінші рет қосылғанда, кездейсоқ PIN нөмірі жасалады. Жұптастыру процесін аяқтау үшін бұл PIN нөмірін теріңіз. 2 Айнымалы адаптерінің қосылмаған Қосулы: зарядталу Өшірулі: толық зарядталған немесе
- шамы 3 Батарея шамы Жыпылықтап тұрған: заряд деңгейі төмен Өшірулі: өшірілген немесе қосылмаған

#### **Prebacivanje glavnog tablet-računala:** 1. Pritisnite tipku **fn** i tipku s brojem povezanu s tablet-računalom.

2. Pritisnite **fn** i **cont**.

#### **Žaruljica Status**

māciju skatiet planšetd rokasgrāmatā. 5. Atlasiet **HP Bluetooth Keyboard K4600** un izpildiet ekrānā redzamās instrukcijas, lai pabeigtu savienošanu pārī.

6. Lai savienotu pārī tastatūru un citu planšetdatoru, nospiediet tau f**n** un nākamo tastatūras cipartaustiņu, kas nav tālāk par taustiņu **6** (skatiet 9.A attēlu). Pēc tam atkārtojiet no 3. līdz 5. darbībai. **Lai pārslēgtu resursu planšetdatoru, veiciet tālāk** 

baterije Ne svijetli: isključeno ili u stanju mirovanja

*Obavijesti o propisima i sigurnosti pogledajte u dokumentu Obavijesti o proizvodu koji je isporučen uz proizvod.*

#### **Per abbinare più tablet:**

- 3. Premere il tasto **fn** e il tasto **Bluetooth** per due secondi. 4. Accedere alle impostazioni Bluetooth® del tablet per iniziare a cercare la tastiera. Per ulteriori informazioni, consultare la guida per l'utente
- del tablet. 5. Selezionare **HP Bluetooth Keyboard K4600** e seguire le istruzioni visualizzate per completare il processo di associazione. 6. Per riassociare la tastiera oppure associare la tastiera a un altro

 $\bigoplus$  "Bluetooth®" lemputė Dega 3 sek.: įjungta, nekraunama Mirksi: "Bluetooth" siejimo režimas **PASTABA.** Jei per 3 min. klaviatūros susieti nepavyks, bus įjungtas laukimo režimas. Jei taip atsitiktų, turite pakartoti siejimo procesą. Žr. 2–5 veiksmus. Kai kuriuos įrenginius siejant pirmą kartą prašoma įvesti bet kokį PIN. Kad susietumėte, įveskite šį PIN klaviatūra. 2 Kintamosios Švyti: įkraunama

srovės adapterio - Nešvyti: visiškai įkrauta arba neprijungta<br>Iemputė

tablet, premere il tasto **fn** e il successivo tasto numerico sulla tastiera, fino a 6 (vedere la figura 9A). Ripetere quindi le operazioni dal punto 3 al 5.

#### **Per cambiare il tablet host:**

1. Premere **fn** e il tasto numerico associato al tablet. 2. Premere **fn** e **cont**.

## **Spia Stato** ● Spia Bluetooth® Accesa per 3 secondi: accesa, non in carica Lampeggiante: modalità abbinamento Bluetooth **Nota:** se l'abbinamento non riesce entro 3 minuti e mezzo, la tastiera entra in modalità di sospensione. In questo caso occorre ripetere la procedura di abbinamento. Vedere le operazioni dal punto 2 al 5. Quando alcuni dispositivi si abbinano

per la prima volta, generano un PIN casuale. Immettere questo PIN sulla tastiera per

completare l'abbinamento.

batteria

Spenta: spento o inattivo

*Per le normative e gli avvisi sulla sicurezza, consultare la documentazione Avvisi relativi al prodotto fornita con il prodotto.*

#### **Бірнеше планшетті жұптастыру**

- 1. Планшетті және пернетақтаны қосыңыз. 2. **«fn**» пернесі мен **①** пернесін басыңыз.<br>3. **«fn**» пернесі мен **Bluetooth** пернесін екі секундқа басыңыз. 4. Планшеттің Bluetooth® параметрлерін пернетақтаны табу үшін
- ашыңыз. Қосымша ақпарат алу үшін планшетке арналған пайдаланушы нұсқаулығын қараңыз. 5. **HP Bluetooth Keyboard K4600** пәрменін таңдаңыз және жалғау
- процесін аяқтау үшін экрандағы нұсқауларды орындаңыз. 6. Пернетақтаны басқа планшетпен жұптастыру үшін, «**fn**» пернесі
- мен Ä пернесіне келесі орналасқан нөмірленген пернетақта пернесін басыңыз (9A деп таңбаланған). Одан кейін 3 пен 5 аралығындағы қадамдарды орындаңыз.

#### **Хост планшетті ауыстыру үшін:**

1. «**fn**» пернесін және планшетке байланысты нөмірленген пернені басыңыз. 2. «**fn**» және «**cont**» пернелер тіркесімін басыңыз.

#### **Light Status**

2. Trykk på **fn**- og **①**-tasten.<br>3. Trykk på **fn**- og deretter **Bluetooth**-tasten i to sekunder. 4. Åpne nettbrettets Bluetooth®-innstillinger for å begynne å søke etter tastaturet. Se nettbrettets brukerhåndbok for mer informasjon. 5. Velg **HP Bluetooth Keyboard K4600** og følg veiledningen på skjermen for å fullføre prosessen med å pare enhetene. 6. Hvis du vil pare tastaturet med et annet nettbrett, trykker du på **fn**tasten og den neste nummererte tasten på tastaturet, opptil  $\bigcirc$  (se figur 9A). Gjenta deretter trinn 3 til 5.

ток

● Bluetooth®- På i 3 sekunder: Skrudd på, men lader ikke lampe Blinker: Bluetooth-modus for parvis forbindelse **Merk** Tastaturet går i hvilemodus dersom parvis forbindelse ikke oppnås innen 3 minutter. Du må gjenta paringsprosessen hvis dette skjer. Se trinnene 2 til 5. Når enkelte enheter blir paret for første gang, utløser de en tilfeldig PIN-kode. Angi denne PIN-koden på tastaturet for å ferdigstille den parvise forbindelsen.

*Құқықтық және қауіпсіздік ескертулері үшін өнімге қосылған Өнім туралы ақпарат құжатын қараңыз.*

> . Włącz tablet i klawia 2. Naciśnij klawisze *fn* i **1.** 3. Naciśnij klawisze **fn** i **Bluetooth** przez dwie sekundy. 4. Otwórz ustawienia Bluetooth® tabletu, aby rozpocząć wyszukiwanie klawiatury. Więcej informacji można znaleźć w instrukcji obsługi

#### **Lai savienotu pārī vairākus planšetdatorus, veiciet tālāk norādītās darbības.**

1. Ieslēdziet planšetdatoru un tastatūru. 2. Nospiediet taustiņus **fn** un <mark>①.</mark><br>3. Nospiediet taustiņus **fn** un **Bluetooth** un turiet tos divas sekundes. 4. Atveriet planšetdatora Bluetooth® iestatījumus, lai sāktu meklēt

> **1** Wskaźnik Bluetooth® Świeci przez 3 sekundy: włączony, ładowanie Miga: tryb parowania Bluetooth **Uwaga:** Jeśli po upływie 3 minut urządzenia nie zostaną sparowane, klawiatura pozostanie w trybie gotowości. W takim przypadku należy powtórzyć procedurę parowania urządzeń. Patrz kroki 2–5. Podczas pierwszego parowania niektóre urządzenia generują losowy kod PIN. Wprowadź ten kod PIN na klawiaturze, aby kontynuować parowanie. Świeci: ładowanie

#### **norādītās darbības.** 1. Nospiediet taustiņu **fn** un ar planšetdatoru saistīto cipartaustiņu. 2. Nospiediet **fn** un **cont**.

## **Indikators**

1 Bluetooth® Deg 3 sekundes: ieslēgts, nenotiek uzlāde ndikators Mirgo: Bluetooth savienošanas pārī režīms **PIEZĪME.** Ja savienošana pārī neizdoda<br>3 minūšu laikā, tastatūra klūst neaktīva 3 minūšu laikā, tastatūra kļūst neaktīva. Ja tā notiek, veiciet savienošanu pārī vēlreiz. Skatiet no 2. līdz 5. darbībai. Kad dažas ierīces savienojas pārī pirmoreiz, tās izsauc gadījuma PIN kodu. Ievadiet šo PIN kodu, izmantojot tastatūru, lai pabeigtu savienošanu pārī. 2 Maiņstrāvas Deg: notiek uzlāde adaptera indikators Nedeg: pilnībā uzlādēts vai nav pievienots

- **1** Luz do Bluetooth® Ligada durante 3 segundos: ligado, sem estar a carregar A piscar: modo de emparelhamento Bluetooth **Nota:** o teclado ficará inativo se o emparelhamento não for bem-sucedido no espaço de 3 minutos. Se isso acontecer, deverá repetir o processo de emparelhamento. Consulte os passos 2 a 5. Alguns dispositivos solicitam um PIN aleatório quando efetuam o emparelhamento pela primeira vez. Introduza esse PIN no teclado para concluir o emparelhamento.
- 2 Luz do transformador Acesa: a carregar Apagada: completamente carregado e desligado da corrente 3 Luz da bateria A piscar: bateria fraca Apagada: desligado ou inativo

#### 1. Ligue o tablet e o teclado. 2. Pressione *fn* e a tecla  $\Phi$ .

- 3. Pressione a tecla **fn** e a tecla **Bluetooth** por dois segundos. 4. Abra as configurações de Bluetooth® do seu tablet para iniciar uma busca pelo teclado. Para obter mais informações, consulte o guia do usuário do seu tablet. 5. Selecione **HP Bluetooth Keyboard K4600** e siga as instruções na tela
- para concluir o processo de emparelhamento. 6. Para emparelhar o teclado com outro tablet, pressione a tecla **fn** e a
- próxima tecla numerada no teclado, até **⑤** (consulte a figura 9A). Em<br>seguida, repita as etapas 3 a 5.

3 Akumulatora Mirgo: zems uzlādes līmenis indikators Nedeg: izslēgts vai neaktīvs

*Normatīvos un drošības paziņojumus skatiet dokumentā Paziņojumi par produktu, kas iekļauts produkta komplektācijā.*

#### **Jei norite susieti kelis planšetinius kompiuterius:**

1. Įjunkite planšetinį kompiuterį ir klaviatūrą. 2. Paspauskite klavišus **fn** ir À. 3. Paspauskite ir dvi sekundes palaikykite klavišus **fn** ir **Bluetooth**. 4. Atidarykite planšetinio kompiuterio "Bluetooth®" nustatymus ir paleiskite klaviatūros paiešką. Daugiau informacijos rasite planšetinio kompiuterio vartotojo vadove. 5. Pasirinkite **HP Bluetooth Keyboard K4600** ir vykdydami ekrane pateikiamus nurodymus užbaikite susiejimo procesą.

**1** Luz do Bluetooth® Acesa por três segundos: Ligado, sem carregar Piscando: Modo de emparelhamento Blu **Nota:** O teclado ficará ocioso se o emparelhamento não ocorrer com sucesso dentro de 3 minutos. Você deverá repetir o processo de emparelhamento se isso acontecer. Veja as etapas 2 a 5. Quando alguns dispositivos são emparelhados pela primeira vez, eles geram um PIN aleatório. Digite esse PIN no teclado para concluir o emparelhamento. 2 Luz do adaptador de CA Acesa: Carregando Apagada: Totalmente carregado ou não conectado

**3** Luz da bateria Piscando: Baixo nível de carga Apagada: Desligado ou ocios

#### **Pentru a împerechea mai multe tablete:** 1. Porniti tableta și tastatura.

6. Jei klaviatūrą norite susieti su kitu planšetiniu kompiuteriu, paspauskite klavišą **fn** ir tolesnį klaviatūros skaičiaus klavišą (iki Ä) (žr. 9A pav.). Tada pakartokite 3–5 veiksmus.

#### **Jei norite perjungti pagrindinį planšetinį kompiuterį:** 1. Paspauskite klavišą **fn** ir su planšetiniu kompiuteriu susietą skaičiaus

klavišą. 2. Paspauskite **fn** ir **cont**.

#### **Lemputė Būsena**

3 Akumuliatoriaus Mirksi: energija senka lemputė Nešvyti: išjungta arba veikia budėjimo režimu

*Teisinė ir saugos informacija pateikiama pridėtuose Įspėjimuose dėl gaminio.*

6. Чтобы выполнить сопряжение клавиатуры с другим планшетом, нажмите клавишу **fn** и клавишу со следующей цифрой на клавиатуре, до  $\bigcirc$  (см. рисунок 9A). Затем повторите шаги 3–5.

#### **Több táblagép párosítása:**

#### 1. Kapcsolja be a táblagépet és a billentyűzetet. 2. Nyomja le az **fn** és az **①** billentyűt.<br>3. Tartsa lenyomva az **fn** és a **Bluetooth** billentyűt két másodpercig. 4. Nyissa meg a táblagép Bluetooth®-beállításait, és kezdje meg a billentyűzet keresését. További információkért tekintse meg a táblagép felhasználói útmutatóját. 5. Válassza ki a **HP Bluetooth Keyboard K4600** lehetőséget, majd kövesse a képernyőn megjelenő utasításokat a párosítási folyamat végrehajtásához. 6. A billentyűzet másik táblagéphez történő párosításához nyomja le

az **fn** billentyűt és a következő számbillentyűt az **⑤** billentyűig (9A<br>ábra). Ismételje meg a 3–5. lépést.

1. Zapnite tablet a klávesnicu. 2. Stlačte kláves **fn** a kláves **①.**<br>3. Stlačte kláves **fn** a kláves **Bluetooth** na dve sekundy. 4. Ak chcete spustiť vyhľadávanie klávesnice, otvorte nastavenia pripojenia Bluetooth® tabletu. Ďalšie informácie nájdete v používateľskej príručke k tabletu. 5. Vyberte položku **HP Bluetooth Keyboard K4600** a podľa pokynov na obrazovke dokončite proces párovania. 6. Ak chcete klávesnicu spárovať s iným tabletom, stlačte kláves **fn** a najbližší číslovaný kláves až po ® (pozri si obrázok 9A). Potom

**A társított táblagép cseréje:**

1. Nyomja le az **fn** és a táblagéphez rendelt számbillentyűt. 2. Nyomja le az **fn** és a **cont** billentyűt.

## **Jelzőfény Állapot**

● Bluetooth®- 3 másodpercig világít: Bekapcsolva, nem töltődik jelzőfény Villogó fény: Bluetooth-párosítás üzemmód **Megjegyzés:** A billentyűzet inaktívvá válik, ha a párosítás 3 percen belül nem sikerül. Ilyenkor a párosítási folyamatot meg kell ismételnie. Ismételje meg a 2–5. lépést. Az első párosítás során bizonyos eszközök véletlenszerű PIN-kódot hoznak létre. A párosítás befejezéséhez adja meg ezt a PIN-kódot a lentyűzeten.

> 1. Vklopite tablični računalnik in tipkovnico. 2. Pritisnite tipki **fn** in **①**.

2 Váltóáramú Világít: Töltés tápegység jelzőfénye Nem világít: Teljesen feltöltve, vagy nincs csatlakoztatva

3 Akkumulá-tor-jelzőfény Villogó fény: Alacsony energiaállapotú üzemmód Nem világít: Kikapcsolva vagy inaktív

*A jogi és biztonsági tudnivalók a termékhez mellékelt A termékkel kapcsolatos tájékoztatás című dokumentumban találhatók.*

## **Meerdere tablets koppelen:**

1. Schakel de tablet en het toetsenbord in. 2. Druk achtereenvolgens op de toets **fn** en **①**. 3. Druk op de toetsen **fn** en **Bluetooth** en houd deze twee seconden ingedrukt. 4. Open de Bluetooth®-instellingen van de tablet om het toetsenbord te zoeken. Raadpleeg voor meer informatie de gebruikershandleiding van de tablet. 5. Selecteer **HP Bluetooth Keyboard K4600** en volg de instructies op het scherm om het koppelingsproces te voltooien. 6. Als u het toetsenbord wilt koppelen met een andere tablet, drukt u achtereenvolgens op de toets **fn** en de daaropvolgende nummertoets op het toetsenbord, tot maximaal  $\bigcirc$  (zie afbeelding 9A). Herhaal vervolgens stap 3 tot en met 5.

#### **Het schakelen naar de host-tablet:**

1. Druk achtereenvolgens op **fn** en de nummertoets van de specifieke tablet. 2. Druk op **fn** en **doorg**.

#### **Lampje Status**

● Bluetooth®- Geactiveerd gedurende 3 seconden: Ingeschakeld, lampje wordt niet opgeladen Knipperend: Bluetooth-koppelingsmodus **OPMERKING:** Het toetsenbord wordt

2 Verkkovirtalaitteen merkkivalo Valo palaa: Lataus käynnissä Valo ei pala: Ladattu täyteen tai ei kytketty

**3** Akun merkkivalo Valo vilkkuu: Alhainen varaustaso Valo ei pala: Sammutettu tai käyttämättömänä

uitgeschakeld als het niet binnen 3 minuten wordt gekoppeld. Als dit gebeurt, moet u het koppelingsproces herhalen. Zie stap 2 tot en met 5. Bij een aantal apparaten die voor de eerste keer worden gekoppeld, wordt een willekeurige pincode aangemaakt. Voer deze pincode in via het toetsenbord om de koppeling te voltooien.

1. Uključite tablet računar i tastaturu.<br>2. Pritisnite taster **fn** i taster **①**. 3. Dve sekunde držite pritisnute tastere **fn** i **Bluetooth**. 4. Otvorite Bluetooth® postavke tablet računara da biste počeli traženje tastature. Više informacija potražite u vodiču za korisnike tablet

2 Lampje van de netvoe-Aan: Bezig met opladen Uit: Volledig opgeladen of niet aangesloten dingsadapter 3 Acculampje Knipperend: Accuniveau laag

Uit: Uitgeschakeld of niet actief

*Raadpleeg de informatie over voorschriften en veiligheid. Deze vindt u in de Productkennisgevingen die bij het product zijn meegeleverd.*

#### **Hvis du vil pare flere nettbrett:**

## 1. Slå på nettbrettet og tastaturet.

● Bluetooth® Uključena na 3 sekunde: Uključeno, ne puni se ampica Treperi: Režim Bluetooth uparivanja **NAPOMENA:** Tastatura će preći u stanje<br>**Zapomena:** Tastatura će preći u stanje<br>*M*irovanja ako se uspočna a s mirovanja ako se uspešno ne upari u roku od 3 minuta. Ako se to dogodi, morate da ponovite postupak uparivanja. Pogledajte korake od 2. do 5. Kad se neki uređaji prvi put uparuju, aktiviraju nasumični PIN. Unesite PIN na tastaturi da biste dovršili uparivanje.

**3** Lampica baterije

#### **Hvis du vil bytte nettbrettet som er vert:**

1. Trykk på **fn** og den nummererte tasten som er tilknyttet nettbrettet. 2. Trykk på **fn** og **cont**.

#### **Lys Status**

2 Strømadap-På: Lading pågår terlampe Av: Fulladet eller ikke tilkoblet

3 Batterilampe Blinker: Lavt strømnivå Av: Avslått eller i hvilemodus

> 1. กด **fn** และเป็นตัวเลขที่เชื่อมโยงเข้ากับเเท็บเล็ต ่ 2. กด **fn** และ **cont**

*Se Produktmerknader som fulgte med produktet, angående opplysninger om forskrifter og sikkerhet.*

#### **Aby sparować wiele tabletów:**

PIN เเบบสุ่ม ป้อน PIN นีบนเเป็นพิมพ์เพื่อทำการจับคู่ให้ ้

1. Tableti ve klavyeyi açın. 2. **fn** ve **①** tuşuna basın.

3. **fn** tuşu ile **Bluetooth** tuşuna iki saniye boyunca basın. 4. Klavyeyi aramaya başlamak için tabletinizin Bluetooth® ayarlarını açın. Daha fazla bilgi için tablet kullanıcı kılavuzuna bakın. 5. **HP Bluetooth Keyboard K4600**'ü seçin ve ekrandaki yönerge

tabletu. 5. Wybierz pozycję **HP Bluetooth Keyboard K4600** i postępuj zgodnie z instrukcjami wyświetlanymi na ekranie, aby ukończyć proces parowania. 6. Aby sparować klawiaturę z innym tabletem, naciśnij klawisz **fn** i klawisz z kolejną liczbą na klawiaturze, aż do ® (patrz rysunek 9A). Następnie powtórz kroki 3–5.

#### **Aby przełączyć tablet hosta:**

1. Naciśnij klawisz **fn** i klawisz z liczbą przypisany do tabletu. 2. Naciśnij klawisze **fn** i **cont**.

#### **Wskaźnik Stan**

.<br>Mıyorsa: Kapalı veya boşta *Yasal düzenleme ve güvenlik bilgileri için, ürününüzle birlikte verilen Ürün* 

2 Wskaźnik zasilacza prądu przemiennego Nie świeci: pełne naładowanie lub niepodłączony **3** Wskaźnik Miga: niski poziom naładowania

baterii Nie świeci: wyłączony lub w stanie bezczynności

> до  $\bigcirc$  (див. рис. 9А). Потім повторіть кроки 3-5. **Переключення планшета-хоста** 1. Натисніть **fn** та нумеровану клавішу, яку пов'язано з планшетом.

*Informacje dotyczące przepisów i bezpieczeństwa podano w dokumencie Informacje o produkcie dołączonym do produktu.*

#### **Para emparelhar vários tablets:**

1. Ligue o tablet e o teclado. 2. Prima *fn* e a tecla **1**. 3. Prima a tecla **fn** e a tecla **Bluetooth** durante dois segundos.

1. 태블릿과 키보드의 전원을 켭니다. 2. 키보드의 fn 키와 ① 키를 누릅니다

4. Abra as definições de Bluetooth® do tablet para procurar o teclado. Para mais informações, consulte o manual do utilizador do tablet. 5. Selecione **HP Bluetooth Keyboard K4600** e siga as instruções apresentados no ecrã para concluir o processo de emparelhamento. 6. Para emparelhar o teclado com outro tablet, prima a tecla **fn** e a próxima tecla numerada no teclado, até **6** (consulte a figura 9A). Depois repita os passos 3 a 5.

#### **Para alterar o tablet anfitrião:**

1. Prima **fn** e a tecla numerada associada ao tablet. 2. Prima **fn** e **cont**.

#### **Luz Estado**

1. 开启平板电脑和键盘。 2. 按下 **fn** 和 ❶ 键。<br>3. 按下 **fn** 键和**蓝牙**键两秒钟。

4. 打开平板电脑的 Bluetooth® 设置,开始搜索键盘。有关详细信<br> 息,请参阅平板电脑用户指南。 5. 选择 **HP Bluetooth Keyboard K4600** 并按照屏幕上的说明完成

6. 要将键盘与另一台平板电脑配对,请按下键盘上的 **fn** 键和 下一个数字键,最大为 ® (请参见图 9A)。然后重复步骤 3

> <mark>133</mark>9 **注**:如果配对未在 3 分钟内完成,键盘<br>[34] 将进入待机状态。如果出现这种情况,<br>则必须重复配对过程。请参阅步骤 2 到 5。 首次配对时,某些设备会生成随机 PIN。在

1. 開啟平板電腦和鍵盤。 2. 按下 **fn** 和 ① 鍵。<br>3. 按下 **fn** 鍵和**藍芽**鍵兩秒鐘。

> 。<br>部分裝置首次配對時,會觸發隨機的 PIN。 在鍵盤上輸入此 PIN 以完成配對。

4. 開啟平板電腦的 Bluetooth® 設定,開始搜尋鍵盤。如需詳細資<br>《訊,請參閱平板電腦的使用指南。 5. 選取 **HP Bluetooth Keyboard K4600** 並遵循畫面上的指示完成 配對程序。 6. 要將鍵盤與另一台平板電腦配對,請按下鍵盤上的 **fn** 鍵和下 -個數字鍵,最多為 ❻ (請參閱圖 9A)。然後重複步驟 3 至步

*Para obter avisos de regulamentação e segurança, consulte os Avisos do Produto incluídos com o seu produto.*

4. פתח את הגדרות ה-"Bluetooth במחשב הלוח כדי להתחיל לחפש את המקלדת.<br>לקבלת מידע נוסף, עיין במדריך למשתמש במחשב הלוח. .5 בחר **4600K Keyboard Bluetooth HP** ופעל בהתאם להוראות שעל-גבי המסך כדי להשלים את תהליך ההתאמה.

.6 כדי להתאים את המקלדת למחשב לוח אחר, הקש על המקש **fn** ועל המקש הממוספר הבא במקלדת, עד (10) (עיין באיור 9A). לאחר מכן, בצע את השלבים

### **Para emparelhar mais de um tablet:**

∎ נורית − דולקת במשך 3 שניות: מופעל, לא בטעינה<br>Bluetooth® מהבהבת: מצב התאמת Bluetooth מהבהבת: מצב התאמת Bluetooth

#### **Para trocar de tablet principal:**

1. Pressione **fn** e a tecla numerada associada ao tablet. 2. Pressione **fn** e **cont**.

#### **Luz Status**

*Para obter informações regulamentares e de segurança, consulte o documento Avisos sobre o Produto incluído com seu produto.*

#### 2. Apăsaţi **fn** şi tasta À. 3. Apăsaţi tasta **fn** şi tasta **Bluetooth** timp de două secunde. 4. Deschideţi setările Bluetooth® ale tabletei pentru a începe căutarea tastaturii. Pentru mai multe informaţii, consultaţi ghidul utilizatorului tabletei. 5. Selectaţi **HP Bluetooth Keyboard K4600** şi urmaţi instrucţiunile de pe ecran pentru a finaliza procesul de împerechere. 6. Pentru a împerechea tastatura cu altă tabletă, apăsaţi tasta **fn** şi următoarea tastă numerotată de pe tastatură, până la ® (vedeți figura 9A). Apoi, repetaţi paşii de la 3 până la 5.

## **Pentru a comuta tableta gazdă:**

#### 1. Apăsaţi **fn** şi tasta numerotată asociată tabletei. 2. Apăsaţi **fn** şi **cont**.

#### **Indicator luminos Stare**

1 Led Bluetooth® Aprins timp de 3 secunde: Pornită, nu se încarcă Intermitent: Mod împerechere Bluetooth **NOTĂ:** Tastatura devine inactivă dacă<br>împerecherea nu reușește în 3 minute. În acest caz, trebuie să repetaţi procesul de împerechere. Consultați pașii de la 2 până la 5. Când unele dispozitive se împerechează pentru prima dată, acestea iniţiază un PIN aleatoriu. Introduceți acest PIN de la tastatură pentru a finaliza împerecherea.

c.a.

2 Led de adaptor de Aprins: Se încarcă Stins: Încărcată complet sau neconectată

3 Led pentru acumulator Intermitent: Energie scăzută Stins: Oprită sau inactivă

*Pentru notificări despre reglementări şi despre siguranţă, consultaţi documentul Notificări despre produs, care este inclus cu produsul.*

#### **Настройка сопряжения с несколькими пл**

- 1. Включите планшет и клавиатуру. 2. Нажмите клавиши **fn** и **Ф**.
- 3. Нажмите и удерживайте в течение двух секунд клавиши **fn** и **Bluetooth**.

4. Откройте настройки Bluetooth® на планшете, чтобы запустить поиск клавиатуры. Дополнительные сведения см. в руководствах пользователя для планшета. 5. Выберите **HP Bluetooth Keyboard K4600** и следуйте инструкциям на экране для выполнения сопряжения.

#### **Изменение главного планшета**

1. Нажмите **fn** и клавишу с цифрой, с которой связан этот планшет. 2. Нажмите **fn** и **cont**.

**Индикатор Состояние** 1 Индикатор Bluetooth® Горит в течение 3 секунд: подключено, не заряжается. Мигает: режим сопряжения Bluetooth **Примечание.** Если не удалось выполнить сопряжение в течение 3 минут, клавиатура перейдет в режим ожидания. В этом случае необходимо повторить сопряжение. См. шаги 2–5. Когда между некоторыми устройствами впервые устанавливается сопряжение, они запрашивают произвольный PIN-код. Чтобы завершить сопряжение, необходимо ввести этот PIN-код при помощи клавиатуры. 2 Индикатор адаптера переменного подключено тока Светится: заряжается. Не светится: полностью заряжено или не

3 Индикатор батареи Мигает: низкий заряд батареи. Не светится: отключено или в режиме ожидания

/ведомления о соответствии нормам и требованиям к безо.

*см. в документе Примечания к продуктам, который входит в комплект поставки изделия.*

#### **Spárovanie viacerých tabletov:**

zopakujte kroky č. 3 až 5.

#### **Prepnutie hostiteľského tabletu:**

1. Stlačte kláves **fn** a očíslovaný kláves priradený tabletu. 2. Stlačte kláves **fn** a **cont**. **Indikáto 1** Indikátor Svieti tri sekundy: zapnuté, nenabíja sa

pripojenia **Bluetooth** Bliká: režim párovania zariadenia Bluetooth **Poznámka:** Klávesnica bude nečinná, ak párovanie nie je úspešné po uplynutí troch minút. V takom prípade musíte párovanie zopakovať. Pozrite si kroky 2 až 5. Ak niektoré zariadenia párujete po prvýkrát,<br>vyvolajú náhodný kód PIN. Tento kód PIN zadajte na klávesnici a dokončite tak párovanie. 2 Indikátor sieťového Svieti: Nabíja sa Nesvieti: plne nabité alebo nepripojené

napájacieho adaptéra **a** Indikátor Bliká: nízka úroveň nabitia

batérie Nesvieti: vypnuté alebo nečinné *Regulačné a bezpečnostné upozornenia nájdete v dokumente Oznámenia o* 

*výrobku dodanom s produktom.*

## **Seznanjanje več tabličnih računalnikov:**

3. Dve sekundi pridržite tipko **fn** in tipko **za seznanjanje**. 4. Za začetek iskanja tipkovnice v tabličnem računalniku odprite nastavitve Bluetooth®. Za dodatne informacije glejte uporabniški . . . . . .<br>priročnik tabličnega računalnika. 5. Izberite **HP Bluetooth Keyboard K4600** in upoštevajte zaslonska navodila za dokončanje postopka seznanjanja. 6. Če želite seznaniti tipkovnico z drugim tabličnim računalnikom, pritisnite tipko **fn** in naslednjo številsko tipko na tipkovnici do Ä (glejte sliko 9A). Nato ponovite korake od 3 do 5.

## **Preklop gostiteljskega tabličnega računalnika:** 1. Pritisnite tipko **fn** in številsko tipko, povezano s tabličnim računalnikom.

2. Pritisnite **fn** in **cont**. **Lučka Stanje n** Lučka Bluetooth® Sveti tri sekunde: vklopljen, polnjenje se ne izvaja Utripa: način seznanjanja Bluetooth **Opomba:** tipkovnica postane nedejavna, če seznanjanje ne uspe v treh minutah. V tem primeru morate ponoviti postopek seznanjanja. Glejte korake od 2 do 5. Nekatere naprave ob prvem seznanjanju sprožijo naključno kodo PIN. To kodo PIN vnesite na tipkovnici, da dokončate postopek seznanjanja.

2 Lučka napajalnika Ne sveti: povsem napolnjen ali nepriključen Sveti: polnjenje

3 Lučka aku-Utripa: nizka poraba energije mulatorja Ne sveti: izklopljen ali v mirovanju

*Za upravna in varnostna obvestila glejte Obvestila o izdelku, priložena vašemu izdelku.*

#### **Laiteparien muodostaminen useista tableteista:**

1. Käynnistä tabletti ja näppäimistö. Paina **fn**- ja **1**-näppäintä. 3. Paina **fn**- ja **Bluetooth**-näppäintä kahden sekunnin ajan. 4. Avaa tabletin Bluetooth®-asetukset, jotta voit aloittaa näppäimistön hakemisen. Saat lisätietoja tabletin käyttöoppaasta. 5. Vie laiteparin muodostaminen loppuun valitsemalla **HP Bluetooth Keyboard K4600** ja noudata sitten näyttöön tulevia ohjeita. 6. Jos haluat yhdistää näppäimistön laitepariksi toisen tabletin kanssa, paina näppäimistön **fn**-näppäintä ja näppäimistön seuraavaa numeronäppäintä aina Ä-näppäimeen asti (katso kuva 9A). Toista

#### tämän jälkeen vaiheet 3–5. **Isäntätabletin vaihtaminen:**

1. Paina **fn**-näppäintä ja tablettiin yhdistettyä numeronäppäintä. 2. Paina **fn**- ja **cont**-näppäintä.

#### **Merkkivalo Tila**

● Bluetooth®- Valo palaa 3 sekunnin ajan: Kytketty päälle, merkkivalo ei lataudu Valo vilkkuu: Bluetooth-laiteparin muodostamistila **Huomautus:** Näppäimistö siirtyy lepotilaan, jos laiteparin muodostaminen ei onnistu 3 minuutin kuluessa. Tällöin inmuodostusta täytyy yrittää uudelleen. Katso

vaiheet 2–5. Kun jotkin laitteet yhdistetään laitepariin ensimmäistä kertaa, ne antavat sattumanvaraisen PIN-koodin. Suorita parinmuodostus tällöin loppuun antamalla PIN-koodi näppäimistöllä.

*Katso viranomaisten ilmoitukset ja turvallisuusohjeet tuotteen mukana toimitetusta Tuotetta koskevat ilmoitukset -asiakirjasta.*

#### **Da biste uparili više tablet računara:**

računara. 5. Izaberite **HP Bluetooth Keyboard K4600** i pratite uputstva na ekranu da biste dovršili proces uparivanja. 6. Da biste uparili tastaturu s drugim tabletom, pritisnite taster **fn** i sledeći numerisani taster na tastaturi, do **®** (pogledajte sliku 9A). Zatim ponovite korake od 3. do 5.

#### **Da biste promenili host tablet računar:**

1. Pritisnite taster **fn** i taster sa brojem koji je povezan sa tim tablet računarom. 2. Pritisnite **fn** i **cont**.

#### **Lampica Status**

struje

2 Lampica adaptera naizmenične Svetli: Puni se Isključena: Potpuno napunjeno ili nije uključeno

Treperi: Mala potrošnja Isključena: Isključeno ili neaktivno *Za obaveštenja o propisima i bezbednosti pogledajte Obaveštenja o proizvodu* 

*koja se dobijaju uz proizvod.*

**Koppla samman flera plattor:** 1. Aktivera plattan och tangentbordet. 2. Tryck på **fn**-och À-tangenten.

3. Tryck på **fn**-tangenten och **Bluetooth**-tangenten i två sekunder. 4. Öppna plattans Bluetooth®-inställningar för att börja söka efter tangentbordet. Mer information finns i användarhandboken för plattan. 5. Välj **HP Bluetooth Keyboard K4600** och följ anvisningarna på skärmen för att slutföra kopplingen. 6. Koppla tangentbordet med en annan platta genom att trycka på **fn**-tangenten och motsvarande numrerad tangent på tangentbordet,

**Byta värdplatta:**

1. Tryck på **fn** och numrerad tangent som är kopplad till plattan.

2. Tryck på **fn** och **ctrl**. **Lampa Status**

lampa

Blinkande: Bluetooth-kopplingsläge **OBS!** Tangentbordet går in i inaktivt läge om kopplingen inte lyckas inom 3 minuter.

Om detta inträffar måste du upprepa kopplingsproceduren. Se steg 2 till 5. När vissa enheter kopplas för första gånger genereras en slumpmässig PIN-kod. Ange den här PIN-koden på tangentbordet för att slutföra

kopplingen.

2 Nätadapterlampa

Tänd: Laddar

Släckt: Fulladdad eller ej ansluten

3 Batterilampa Blinkande: Låg ström

Släckt: Avstängd eller inaktiv *Myndighets- och säkerhetsinformation finns i Produktmeddelanden som* 

upp till  $\circled{b}$  (se bild 9A). Upprepa sedan steg 3 till 5.

● Bluetooth®- Lyser i 3 sekunder: På, laddas inte

*medföljer produkten.*

#### **หากต้ องการจบคั แทู่ บเล ็ ตหลายๆ เคร ็ ือง่ :** 1. เปิดเครื่องแท็บเล็ตและแป้นพิมพ์ ่

2. กดแป้น **fn** และแป้น À 3. กดแป้น **fn** และแป้น **บลูทูธ** เป็นเวลาสองวินาที<br>4. เปิดการตั้งค่า Bluetooth® ในแท็บเล็ตของคุณเพื่อเริ่มต้นการค้นหาแป้นพิมพ์ ้ ่ สำหรับข้อมูลเพิ่มเติม โปรดอ่านคู่มือผู้ใช้แท็บเล็ต ่ 5. เลือก **HP Bluetooth Keyboard K4600** และปฏิบัติตามคำแนะนำบนหน้ 5. เลือก **HP Bluetooth Keyboard K4600** และปฏิบัติตามคำแนะนำบนหน้าจอ<br>- เพื่อทำการจับคู่ให้เสร็จสมบูรณ์<br>6. หากต้องการจับคู่เป็นพิมพ์กับแท็บเล็ตเครื่องอื่นให้กดแป**็น fn** และเเป็นตัวเลขถัดไป<br>- บนแป็นพิมพ์จนถึง **(®**) (ดูภาพที่ ่ ่ ่<br>เ ้ ้ ้

#### **หากต้ องการสลบแท ั บเล ็ ตท็ ี เป็นแมข่ าย: ่ ่**

# **ไฟ สถานะ**

้ ้

้

่

้

่

๊

3 ไฟแสดงสถานะ แบตเตอรี ่ กะพรบ: พล ิ ังงานต่ ดับ: ปิดหรออย ื ู่ ในสถานะวาง่

ำ

*ส�ำหรั บประกาศข้ อก� ำหนดและความปลอดภัย โปรดด ขู ้ อสังเกตเฉพาะสนคิ ้ า ที มาพร้ อมกับ*

*่*

*ผลิ ตภัณฑของค ์ ณุ*

เสร็จสมบรณ์ อะแดปเตอร์AC ดับ: กำลังชาร์จ<br>อะแดปเตอร์AC ดับ: ชาร์จเต็มแล้วหรือไม่ได้เสียบปล๊ก

● ไฟแสดงสถานะ สว่างเป็นเวลา 3 วินาที: เปิดอยู่ ไม่ได้ชารั้จ<br>Bluetooth® คะพริบ: โหมดจับคู่บลูทูธ ์───── **หมายเหตุ:** เเป็นพิมพ์จะหยุดทำงานหากจับคู่<br>└── ไม่สำเร็จภายในเวลา 3 นาที คุณจะต้องทำการจับคู่<br>ซ้ำหากเกิดกรณีนี้ชื่น ดูชั้นตอนที่ 2 ถึงชั้นตอนที่ 5<br>เมื่อจับคู่บางอุปกรณ์เป็นครั้งแรก อุปกรณ์เหล่านั้นจะเรียกทา

**Birden fazla tableti eşleştirmek için:**

izleyerek eşleştirme işlemini tamamlayın.

6. Klavyeyi başka bir tabletle eşleştirmek için, klavyedeki **fn** tuşu ile Ä tuşuna kadar sonraki numaralı tuşa basın (bkz. Şekil 9A). Daha sonra

3'ten 5'e kadar olan adımları tekrarlayın. **Ana bilgisayar tabletini değiştirmek için:** 1. **fn** ile tabletle ilişkilendirilmiş numaralı tuşa basın.

2. **fn** ve **cont** tuşuna basın. **Light Status**

1 Bluetooth® ışığı 3 saniye yanıyor: Açık, şarj olmuyor Yanıp sönüyorsa: Bluetooth eşleştirme modu

**Not:** Eşleştirme 3 dakika içinde başarılı olmazsa, klavye etkisizleşir. Bu olursa, eşleştirme işlemine yeniden başlamalısınız. 2'den

5'e kadar olan adımlara bakın.

Bazı aygıtlar ilk kez eşleştirildiklerinde rastgele bir PIN tetiklerler. Eşleştirmeyi tamamlamak için bu

PIN'i klavyeye girin.

rıcısı ışığı

2 AC bağdaştı-Yanıyorsa: Şarj ediliyor

Yanmıyorsa: Tam şarjlı veya prize takılı değil

3 Pil ışığı Yanıp sönüyorsa: Düşük güç

**З'єднання з декількома планшета** 1. Увімкніть планшет і клавіатуру. 2. Натисніть **fn** та клавішу **Ф**.

*Bildirimleri'ne başvurun.*

3. Утримуйте клавішу **fn** та клавішу **Bluetooth** протягом двох секунд. 4. Відкрийте параметри Bluetooth® на планшеті, щоб запустити пошук клавіатури. Додаткову інформацію див. у посібнику

користувача планшета.

5. Виберіть **HP Bluetooth Keyboard K4600** та дотримуйтеся вказівок на екрані, щоб завершити процес створення пари. 6. Щоб підключити клавіатуру до іншого планшета, натисніть на клавіатурі клавішу **fn** та наступну нумеровану клавішу, включно

2. Натисніть **fn** та **cont**.

**Індикатор Статус**

Bluetooth®

1 Індикатор Світиться впродовж 3 секунд: увімкнено,

не заряджається.

Блимає: режим створення пари через Bluetooth **Примітка.** Якщо не вдасться виконати з'єднання впродовж 3 хвилин, клавіатура перейде в режим очікування. У такому разі процес з'єднання потрібно повторити. Див. кроки 2–5. Під час першого з'єднання деякі пристрої генерують випадковий PIN-код. Уведіть цей PIN-код з клавіатури, щоб завершити

з'єднання.

2 Індикатор адаптер змінного струму

Світиться: триває заряджання. Не світиться: повністю заряджено або не

під'єднано

3 Індикатор батареї

ます。

ランプ

❸ バッテリ<br>ランプ

Блимає: низький заряд. Не світиться: вимкнено або в режимі

очікування

*Зауваження щодо дотримання законодавства та правил техніки безпеки див. у документі Зауваження щодо використання виробу, який додається до цього виробу.*

1.タフレットおよびキーボードの電源をオンにします。<br>2**.[fm]キ**ーと**①+**モを押します。<br>3**.[fm]キーと[Bluetooth]キーを2秒間押し続けます。<br>4.タブレットのBluetooth®の設定を開き、キーボードの検索を開始し<br>ます。詳しくは、タブレットのユーザー ガイドを参照してください。** 

タブレットおよびキーボードの電源をオンにします。

複数のタブレットをペアリングするには、以下の操作を行い

<sub>る。</sup>。<br>.キーボードを別のタブレットとペアリングするには、キーボードの<br>**[fn]**キーと次の数字キー(❻ まで)を押します(図9Aを参照してく<br>ださい)。その後、手順3から5を繰り返します。</sub>

ホストタブレットを切り替えるには、以下の操作を行います。 1. **[fn]**キーとタブレットに関連付けられた数字キーを押します。<br>2. **[fn]**キーと**[cont]**キーを押します。

1 Bluetooth® 3秒間点灯:電源オン、充電中ではありません 点滅: Bluetoothペアリングモード

グを完了します

点滅:ローバッテリ

(製品についての注意事項)を参照してください。

せん

<mark>1<sup>333</sup>)タ 注 :</mark> ペアリングが2分以内に完了しない場<br>| 29| 合は、キーボードがアイドル状態になりま<br>す。その場合はペアリング プロセスを繰り返す 必要があります。手順2から5を参照してください - 部のデバイスでは、最初のペアリング中にラ ンダムPINが生成されることがあります。その場 合はキーボードでそのPINを入力してペアリン

点灯:充電中<br>オフ:充電済み、または電源に接続されていま

オフ:電源オフまたはアイドル状態 規定情報および安全情報については、製品に付属の『Product Notices』

状態

**여러 개의 태블릿을 연결하려면 다음과 같이 하십시오.**

3. 키보드의 **fn** 키와 **블루투스** 키를 2초간 누릅니다. 4. 태블릿의 Bluetooth® 설정을 열고 키보드 검색을 시작합니다. 자세한 내용은 태블릿 사용 설명서를 참조하십시오. 5. **HP Bluetooth Keyboard K4600**을 선택하고 화면의 설명을 따라

연결 과정을 완료합니다.

6. 다른 태블릿과 키보드를 연결하려면 키보드의 **fn** 키와 Ä까지의 다음 숫자 키를 누릅니다(그림 9A 참조). 그런 다음 3~5단계를

반복합니다.

**호스트 태블릿을 전환하려면 다음과 같이 하십시오.** 1. 키보드의 **fn** 키와 태블릿에 연결된 숫자 키를 누릅니다.

2. 키보드의 **fn** 키와 **cont** 키를 누릅니다.

**표시등 상태**

표시등

깜박임: 블루투스 연결 모드

-<br>2~5단계를 참조하십시오

**참고:** 3분 내에 연결이 이루어지지 않으면 키보드는 유휴 상태로 들어갑니다. 이 경우에는 연결 과정을 다시 반복해야 합니다.

일부 장치는 처음 연결할 때 임의의 PIN을 트리거하기도 합니다. 연결을 완료하려면 키보드로 이 PIN을 입력하십시오.

2 AC 어댑터 표시등

 $3$  배터리<br>표시등

켜짐: 충전 중 꺼짐: 완전히 충전되었거나 전원을 사용하지 않음

1 Bluetooth® 3초 동안 켜짐: 켜짐, 충전 중이 아님

깜박임: 전원 낮음 꺼짐: 꺼졌거나 유휴 상태

규정 및 안전 정보를 보려면 제품에 포함되어 있는 제품 고지 사항을

참조하십시오.

**要配对多个平板电脑,请执行以下操作:**

配对过程。

到 5。

**要切换主平板电脑,请执行以下操作:** 1. 按下 **fn** 和与平板电脑相关联的数字键。

● Bluetooth® 亮起 3 秒: 已开启但未充电<br> 指示灯 闪烁: 蓝牙配对模式

适配器指 熄灭:已充满电或未插插头<br>示灯 亮起:正在充电

2. 按下 **fn** 和 **cont**。 **指示灯 状态**

2 交流电源

键盘上输入此 PIN 完成配对。

3 电池指示灯 闪烁:电量低 熄灭:已关闭或待机

有关管制和安全通告,请参阅产品附带的《产品通告》。

**要配對多台平板電腦,請執行以下操作:**

驟 5。

**要切換主機平板電腦,請執行以下操作:** 1. 按下 **fn** 和與該平板電腦關聯的數字鍵。

**1** Bluetooth® 亮起 3 秒 : 已開啟但未充電

2. 按下 **fn** 和 **cont**。 **指示燈 狀態**

指示燈

閃爍:藍芽配對模式

步驟 5。

2 AC 變壓器 亮起:充電中

● 電池指示燈 閃爍:電力不足

指示燈

熄滅:已充滿電或未插插頭

熄滅:已關閉或閒置 如需法規與安全注意事項,請參閱產品隨附的《產品注意事項》。

**附註:**如果配對未在 3 分鐘內完成,鍵<br>盤將進入閒置狀態。如果發生這種情 況,您必須重複配對程序。請參閱步驟2至

> **להתאמת מחשבי לוח מרובים:** .1 הפעל את מחשב הלוח והמקלדת. .2 הקש על המקש **fn** ועל המקש À.

.3 הקש על המקש **fn** ועל המקש **Bluetooth** במשך שתי שניות.

3 עד .5

**למעבר למחשב הלוח המארח:**

ווית מתאם דולקת: בטעינה e<br>AC - כבויה: טעונה ב

נורית הסוללה מהבהבת: מתח נמוך 3 נורית הסוללה<br>כבויה: כבויה או לא פעילה

.1 הקש על המקש **fn** ועל המקש הממוספר המשויך למחשב הלוח.

.2 הקש על **fn** ועל **cont**. **נורית מצב**

**הערה:** המקלדת תעבור למצב לא פעיל אם ההתאמה לא הצליחה לאחר 3 דקות. במקרה כזה, עליך לחזור על תהליך ההתאמה. עיין בשלבים 2 עד 5.<br>כאשר התקנים מסוימים מותאמים בפעם הראשונה, הם מבקשים קוד PIN אקראי. הזן את קוד ה-PIN באמצעות המקלדת כדי להשלים את ההתאמה.

כבויה: טעונה במלואה ולא מחוברת

*להודעות תקינה ובטיחות, עיין במסמך הודעות בנוגע למוצר המצורף למוצר שברשותך.*

828086-B23

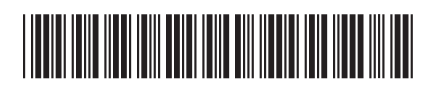

Replace this box with PI statement as per spec. Replace this box with PI statement as per spec. Replace this box with PI statement as per spec. Replace this box with PI statement as per spec.

The information contained herein is subject to change without notice. The only warranties for HP products and services are set forth in the express warranty statements accompanying such products and services. Nothing herein should be construed as constituting an additional warranty. HP shall not be liable for technical or editorial errors or omissions contained herein. © Copyright 2015 HP Development Company, L.P. Bluetooth is a trademark owned by its proprietor and used by HP Inc. under license. Third Edition: October 2015 First Edition: June 2015

#### **RMN/型號/型号: UH1B**

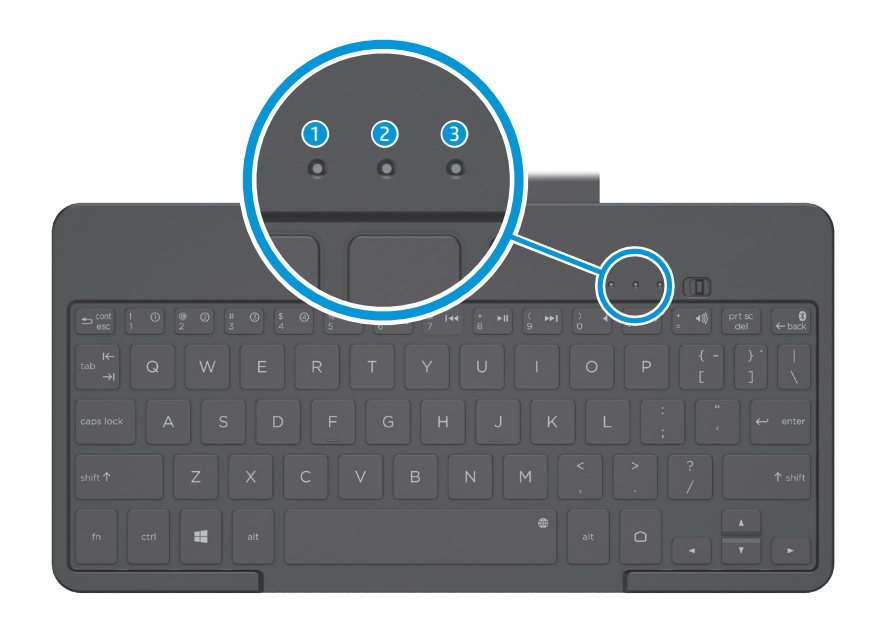